Photo: Dennis Ritchie and Ken Thompson

# COMP3001 **Computer Systems &**

# **Programming**

#### Lecture #01 – Introduction

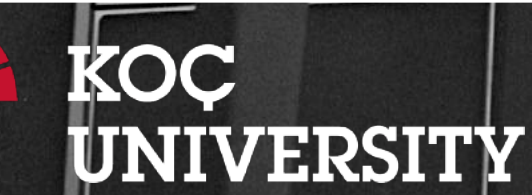

Aykut Erdem // Koç University // Fall 2023

#### A little about me…

Koç University Associate Professor 2020-now

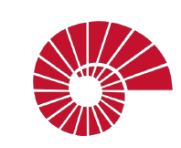

Hacettepe University Associate Professor 2010-2020

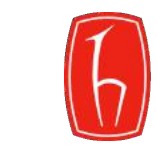

Universitá Ca' Foscari di Venezia Post-doctoral Researcher 2008-2010

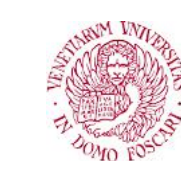

Middle East Technical University 1997-2008 Ph.D., 2008 M.Sc., 2003 B.Sc., 2001

шт MIT Fall 2007 Visiting Student

VirginiaTech Virginia Visiting Research Scholar Summer 2006

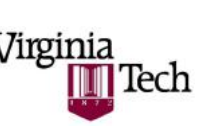

- I explore better ways to understand, interpret and manipulate visual data.
- My research interests span a diverse set of topics, ranging from image editing to visual saliency estimation, and to multimodal learning for integrated

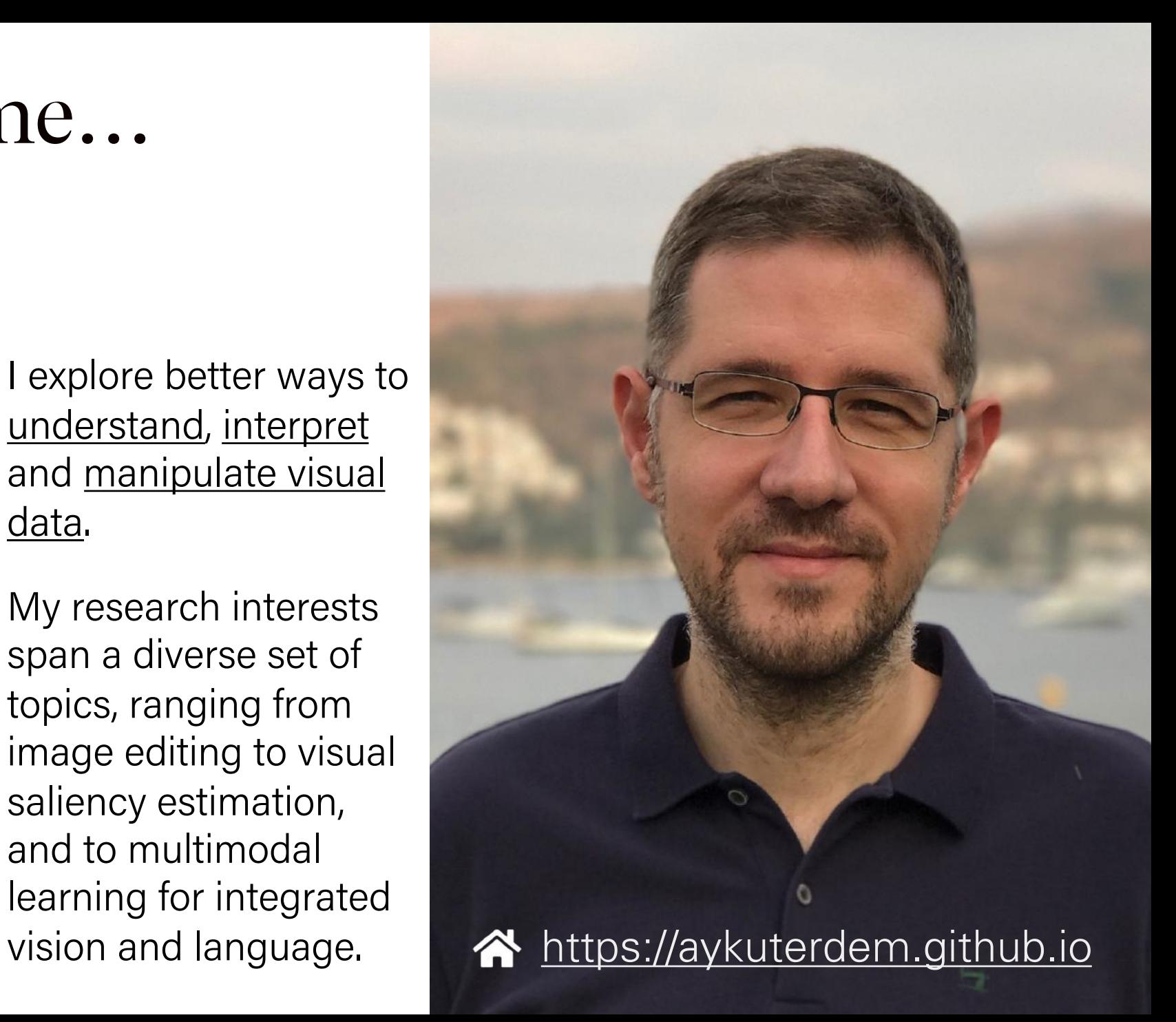

### Plan For Today

- Course Introduction
- COMP201 Course Policies
- Unix and the Command Line
- Getting Started With C

**Disclaimer:** Slides for this lecture were borrowed from —Nick Troccoli's Stanford CS107 class

#### Good news, everyone!

• Make-up lectures over Zoom – Wednesday 19:00 – Thursday 19:00

#### Lecture Plan

- Course Introduction
- COMP201 Course Policies
- Unix and the Command Line
- Getting Started With C

### What is COMP201?

- The third course in the line of COMP's introductory programming courses (COMP100, COMP132, and COMP201)
	- COMP100 teaches you the notion of computational thinking and how to solve problems as a programmer (using Python)
	- COMP132 introduces you object-oriented programming paradigm (using Java)
- COMP201 takes you behind the scenes:
	- Not quite down to hardware or physics/electromagnetism (that's for later...)
	- $-$  It's how things work inside  $C++/Python/Java$ , and how your programs map onto the components of computer systems
	- Not only does it just feel good to know how these work, it can also inform projects you work on in the future.

#### Role within COMP Curriculum

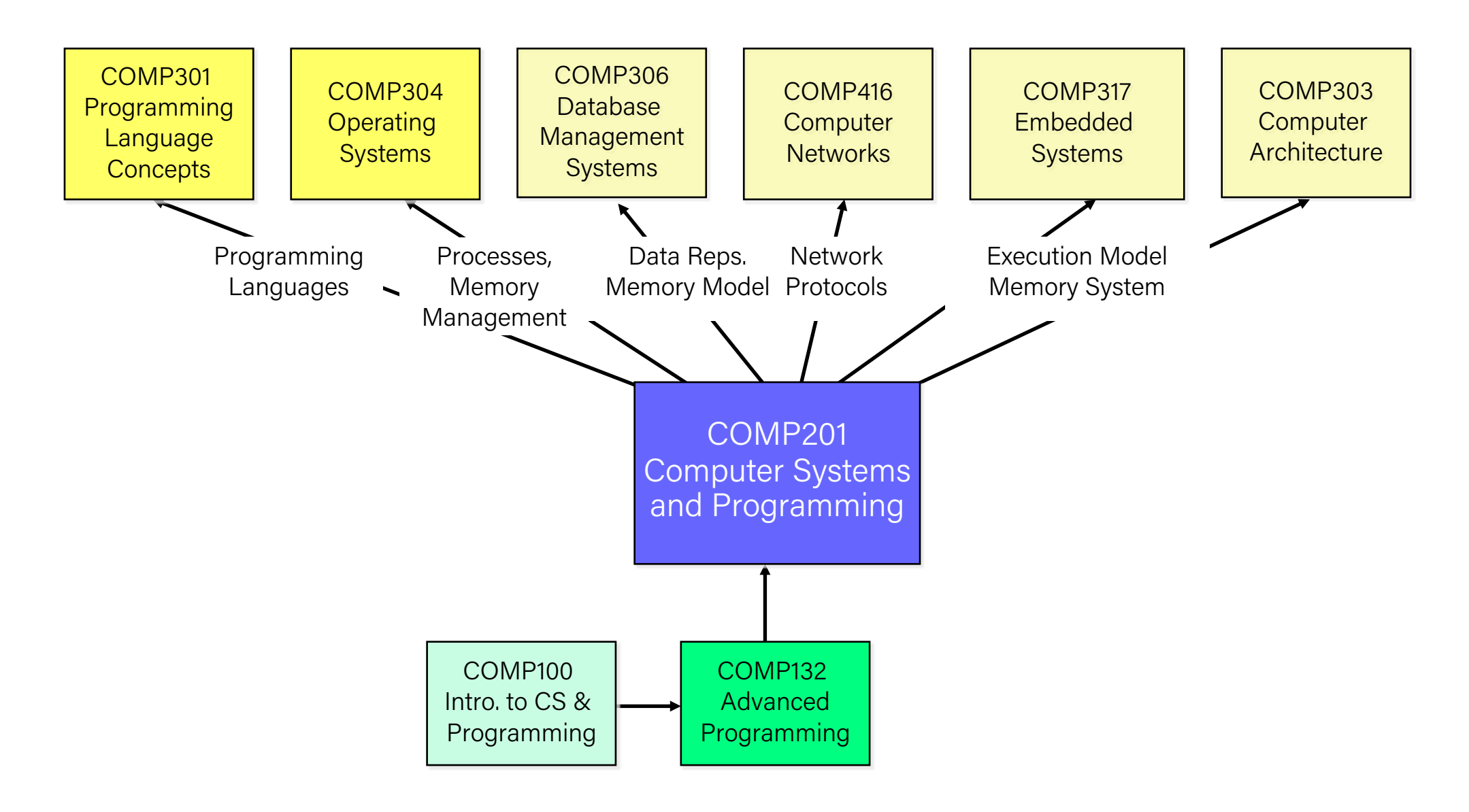

#### What is COMP201?

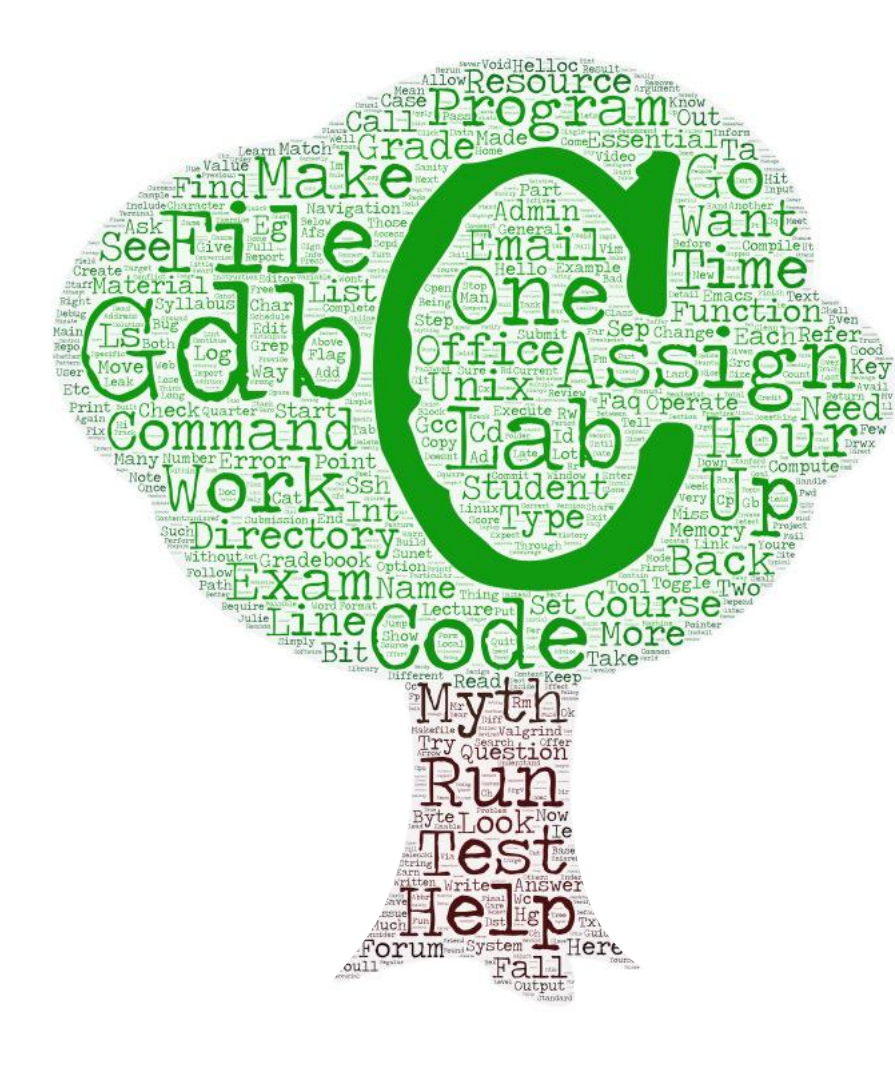

#### Computer Systems and Programming

- How languages like C++ and Java represent data under the hood
- How programming structures are encoded in bits and bytes
- How to efficiently manipulate and manage memory
- How computers compile programs
- How cache memories work and how to exploit them to improve the performance of your programs
- Uses the C programming language
- Programming style and software development practices

### COMP201 Learning Goals

The goals for COMP201 are for students to gain mastery of

- writing C programs with complex use of memory and pointers

- an accurate model of the address space and compile/runtime behavior of C programs

#### to achieve competence in

- translating C to/from assembly

- writing programs that respect the limitations of computer arithmetic

- finding bottlenecks and improving runtime performance
- working effectively in a Unix development environment

#### and have exposure to

- a working understanding of the basics of cache memories

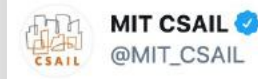

"Programming is like cooking: in Python, you use pre-made bolognese sauce; in C++, you start from fresh tomatoes and minced meat; in Assembly, you have a farm where you grow your tomatoes and raise your cow." - @gv\_barroso

#### h/t @programmerwisdom

#### #tuesdaythoughts

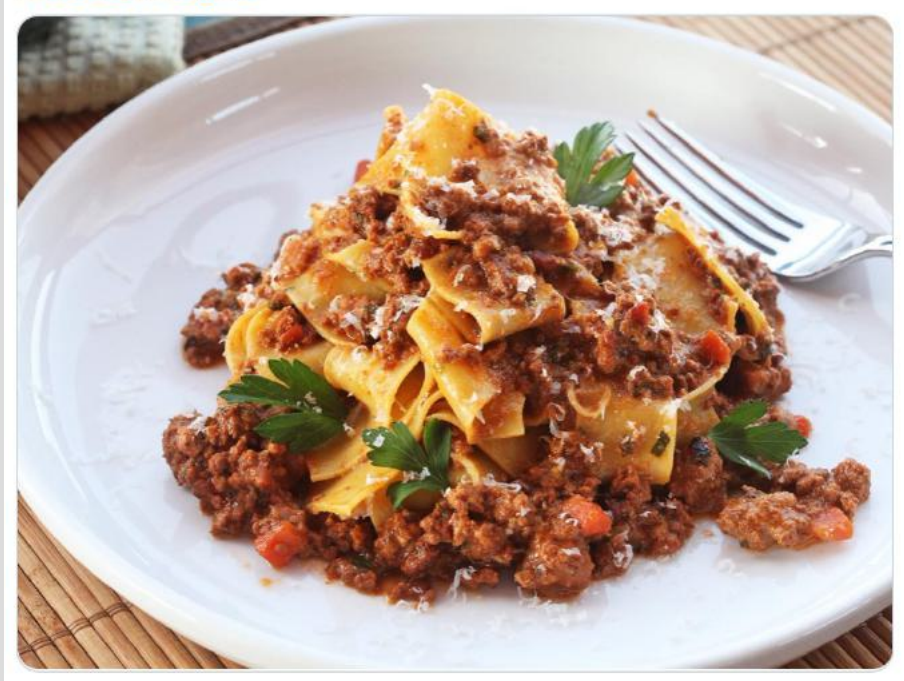

5:28 PM · Sep 29, 2020 · TweetDeck

#### COMP201 Learning Goals

(also learn to identify legitimate programmer scenes in Hollywood movies)

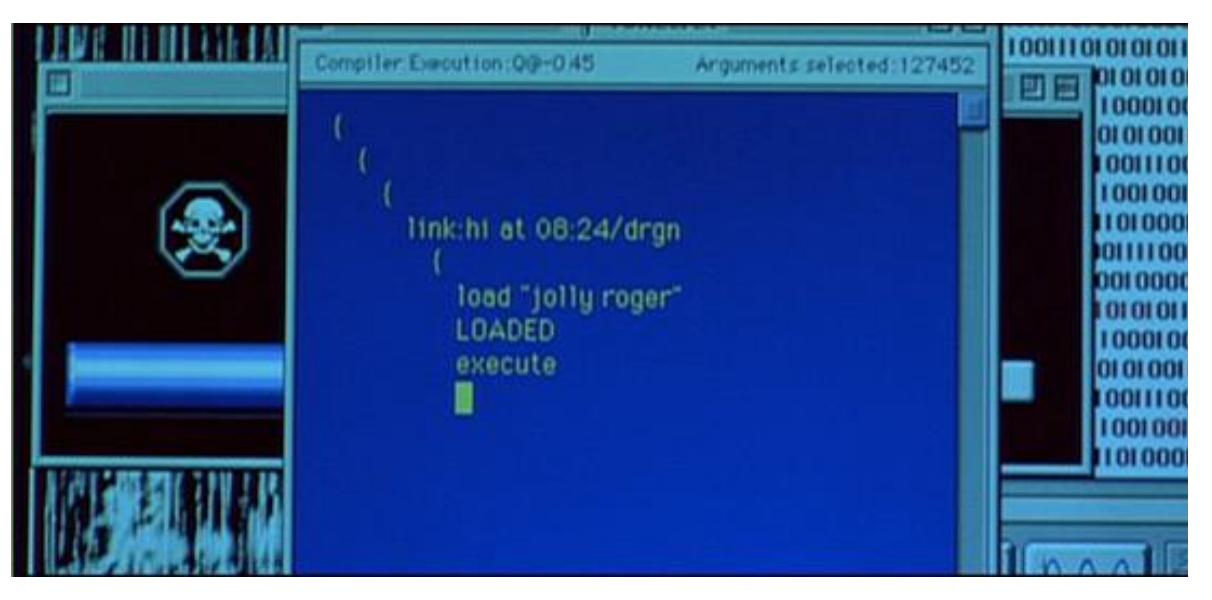

Jeff Goldblum's character saving the world by uploading a virus to the alien mothership *Independence Day*, 1996

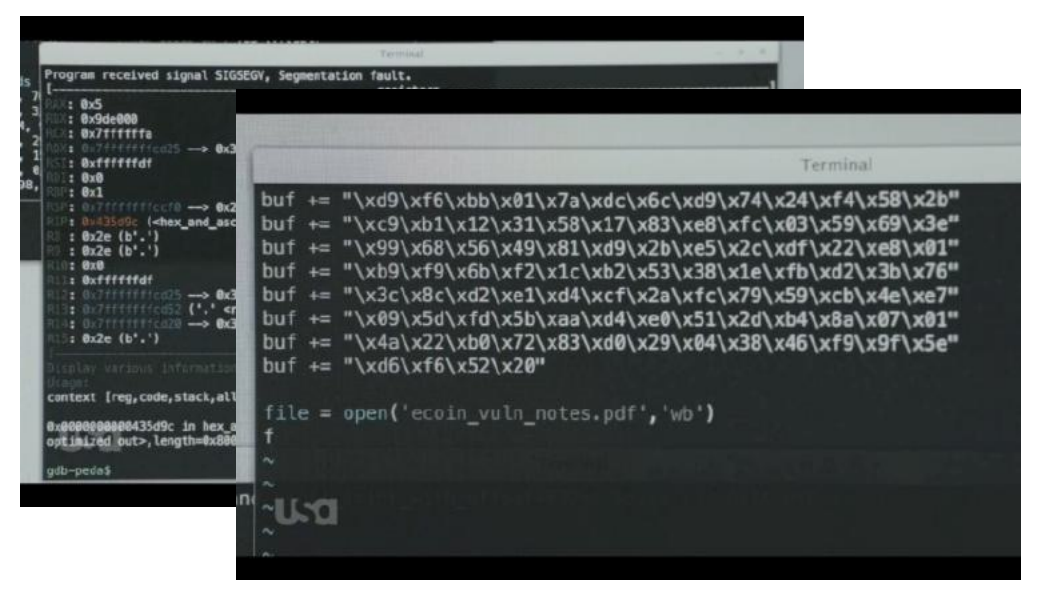

Elliot creating a malicious PDF file, which contains some sort of shellcode that will allow him to take over any Linux computer that opens that file in Evince. *Mr. Robot,* S3, Ep9 eps3.8\_stage3.torrent (2017)

#### Course Overview

- 1. Bits and Bytes *How can a computer represent integer numbers?*
- 2. Chars and C-Strings *How can a computer represent and manipulate more complex data like text?*
- 3. Pointers, Stack and Heap *How can we effectively manage all types of memory in our programs?*
- 4. Generics *How can we use our knowledge of memory and data representation to write code that works with any data type?*
- 5. Assembly *How does a computer interpret and execute C programs?*
- 6. The Memory Hierarchy *How does the memory system is organized as a hierarchy of different storage devices with unique capacities*

#### Teaching Team

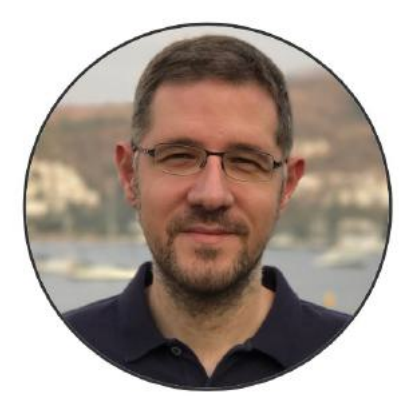

Aykut Erdem

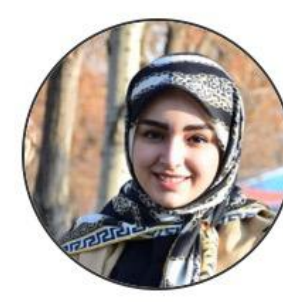

Jabbari Tofighi

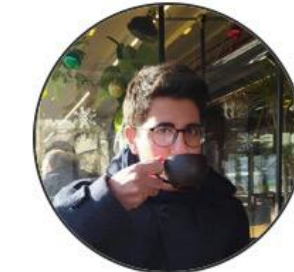

Nafiseh **Osman Batur** Doğa Kukul Osman Batur İnce

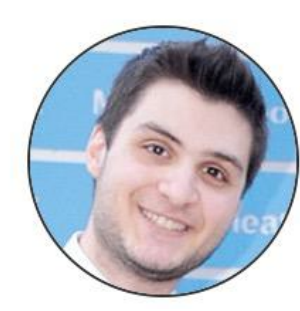

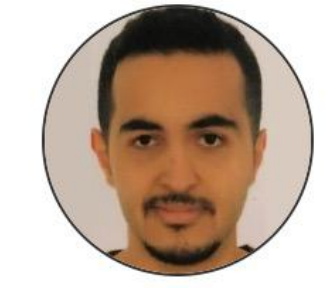

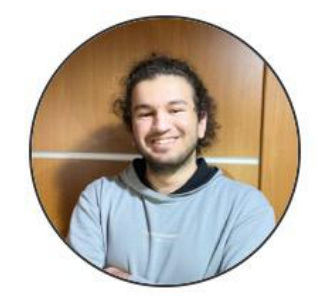

Yusuf Bayındır Muhammed Burak Kızıl

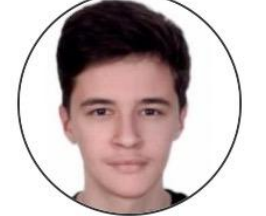

Ahmet Mert Yazıcı

Yamaç Ömür

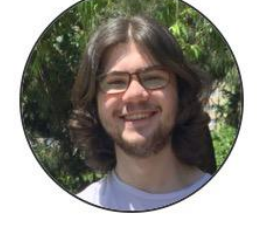

Ömer Burak Duran

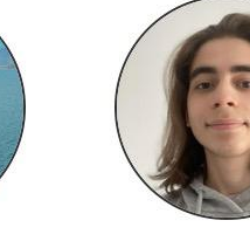

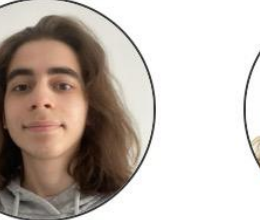

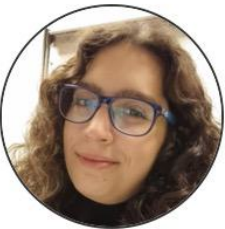

Eda Güven

Tufan Kıvanç Kurt

Mustafa Meriç Kasap

#### Course Website

#### [https://aykuterdem.github.io/classes/comp201.f23/](https://aykuterdem.github.io/classes/comp201.s23/)

\*lecture videos on Panopto – can be accesses through Blackboard or from the course webpage

# Question Break!

#### Lecture Plan

- Introduction
- COMP201 Course Policies
- Unix and the Command Line
- Getting Started With C

#### Textbooks

- *Computer Systems: A Programmer's Perspective* by Bryant & O'Hallaron, 3rd Edition
	- $-3$ <sup>rd</sup> edition matters important updates to course materials
- A C programming reference of your choice
	- *The C Programming Language* by Kernighan and Ritchie
	- Other C programming books, websites, or reference sheets

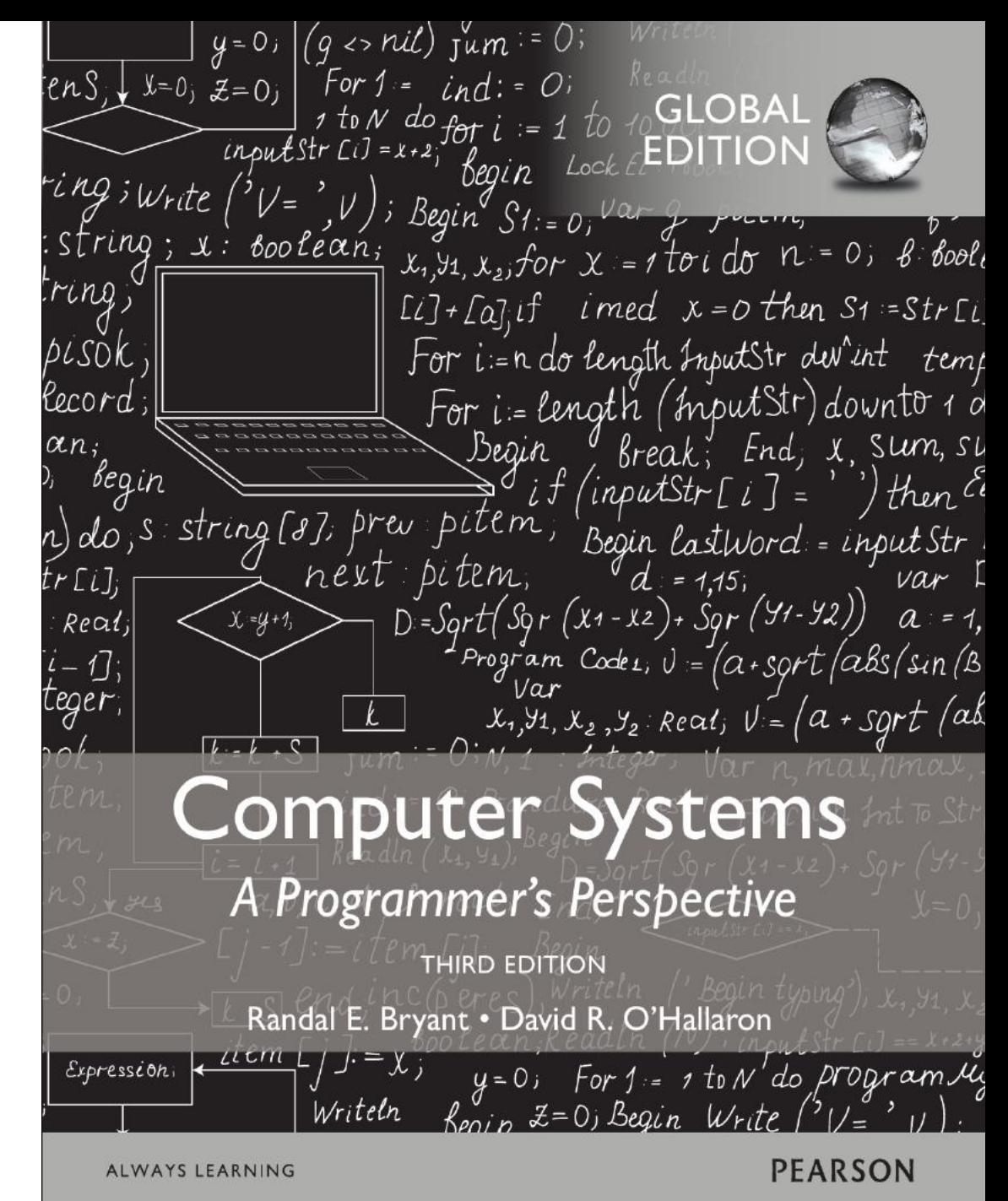

#### Course Structure

- Lectures: understand concepts, see demos
- Labs: learn tools, study code, discuss with peers
- Assignments: build programming skills, synthesize lecture/lab content

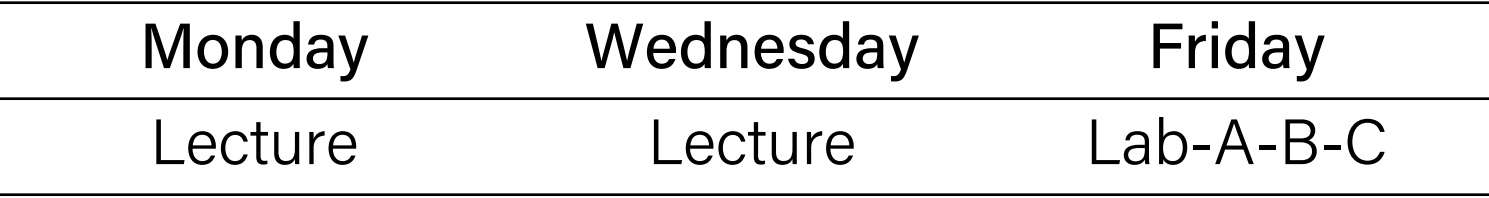

- assg0: out this week, due October 19
- C bootcamp: this week (details will be announced soon)

## Grading

- 22.5% 5 Programming assignments
- 31.5% 9 Labs
- 20% Midterm exam
- 21% Final exam
- 5% Class participation

## Grading

22.5% 5 Programming assignments

31.5% 9 Labs

20% Midterm exam

21% Final exam

5% Class participation

### Assignments

- 5 programming assignments completed individually using Unix command line tools
	- Free software, pre-installed on linuxpool cluster dedicated to COMP students
	- GitHub Classroom
	- We will give out starter projects for each assignment
- Graded on functionality (*behavior*) and style (*elegance* )
	- Functionality graded using *automated tools,* given as point score
	- Style graded via *automated tests* and TA code review,
	- Grades returned via Blackboard

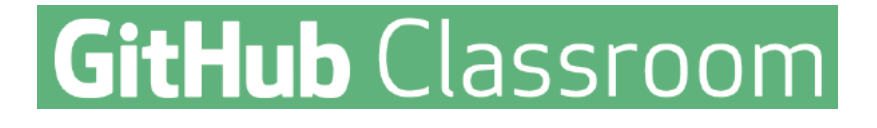

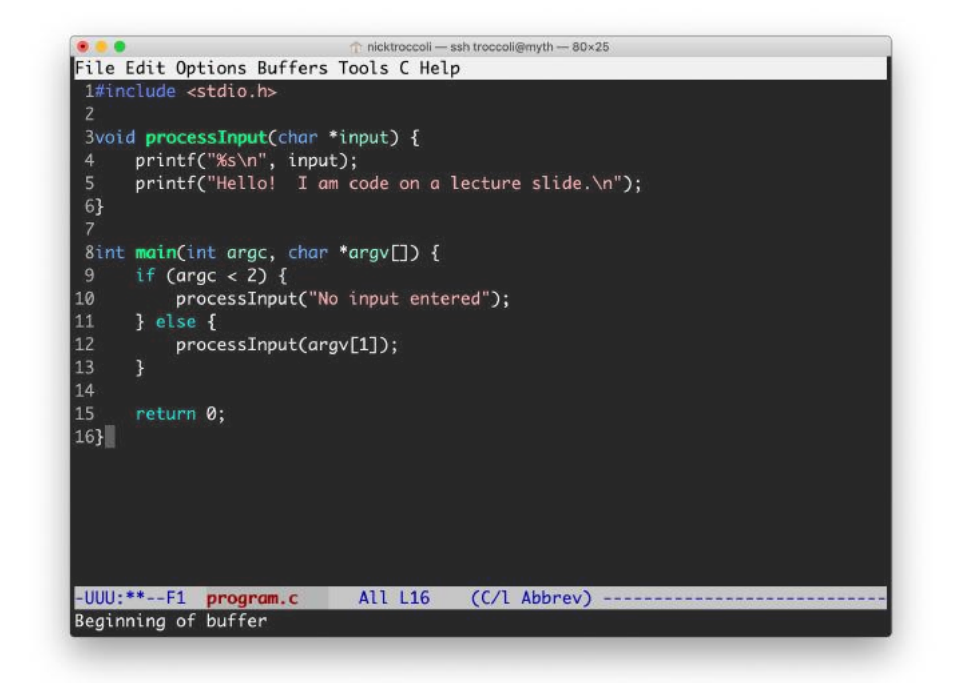

### Late Policy

- Start out with 7 *grace days*: each late day allows you to submit an assignment without penalty if you have free grace days left.
- Hard deadline: No submissions will be accepted 48 hours after the original due date of an assignment
- Penalty per day after grace days are exhausted
	- $-1$  day: 20% off
	- 2 days: 40% off
- Submissions made on Blackboard at 00:01am after the deadline counts as late and are considered as using 1 grace day

## Grading

22.5% 5 Programming assignments

#### 31.5% 9 Labs

20% Midterm exam

21% Final exam

5% Class participation

#### Lab Sections

- Weekly 100-minute labs led by a TA, starting *this* Friday.
- Hands-on practice with lecture material and course topics.  $Github Classroom + 1$ inuxpool.ku.edu.tr
- Graded on attendance + participation *(verified by submitting lab work)*
	- Two graded part:
		- In-class practice problem (40%)
		- After-class problem (60%)
	- Your lowest 2 scores will be dropped, hence there will be no make-up

## Grading

22.5% 5 Programming assignments 31.5% 9 Labs

20% Midterm exam

#### 21% Final exam

5% Class participation

### Midterm and Final Exams

- Face-to-face exams
	- Midterm: At week 9, exact date and time will be announced later
	- Final: Date and time will be announced later

## Grading

22.5% 5 Programming assignments

31.5% 9 Labs

20% Midterm exam

#### 21% Final exam

5% Class participation

### What foreign TV series are you watching now? Just specify the one that you are enjoying the most?

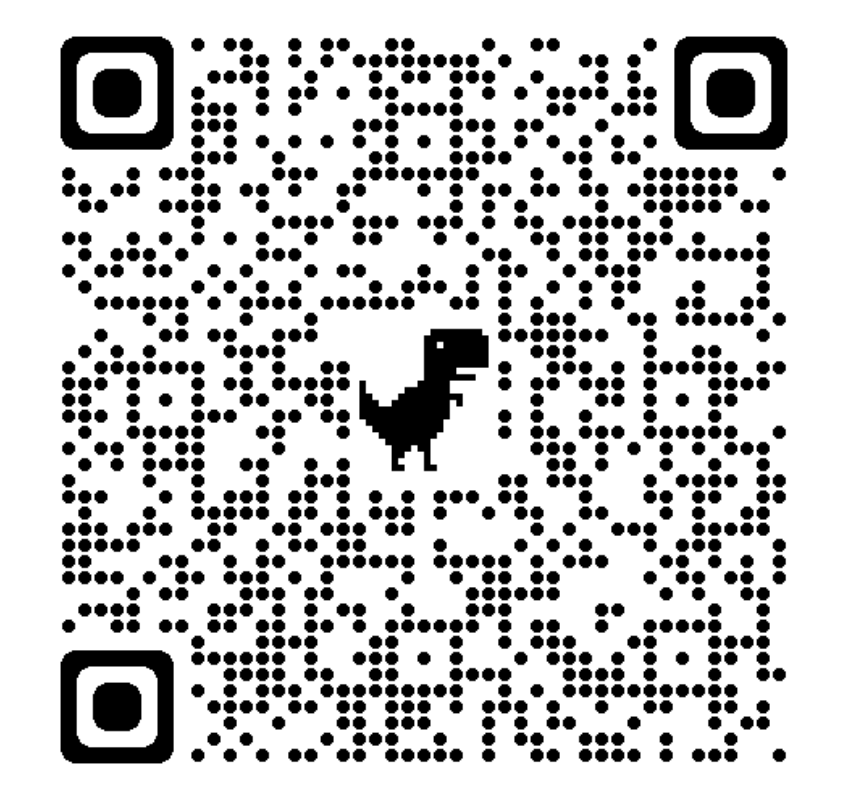

<https://forms.gle/Np7gs1xakC8mr16p8>

# Question Break!

# Getting Help

- Post on the Discussion Forum at Blackboard
	- Online discussion forum for students; post questions, answer other students' questions
	- Best for general assignment questions (DON'T POST ASSIGNMENT CODE!)

#### • Visit Office Hours

- More info to come soon!
- Email the Course Staff
	- Best for private matters (e.g. grading questions).

#### Koç University Honor Code

• For assignments students should be required to digitally add and approve a version of the agreement below.

*I hereby declare that I have completed this examination individually, without support from anyone else.*

*I hereby accept that only the below listed sources are approved to be used during this open-source examination:*

*(i) Coursebook,*

*(ii) All material that is made available to students via Blackboard for this course, and (iii) Notes taken by me during lectures.*

*I have not used, accessed or taken any unpermitted information from any other source. Hence, all effort belongs to me.*

### Honor Code and COMP201

- Please help us ensure academic integrity:
	- Indicate any assistance received on HW (books, friends, etc.).
	- Do not look at other people's solution code or answers
	- Do not give your solutions to others or post them on the web or to the forum.
	- Report any inappropriate activity you see performed by others.
- Assignments are checked regularly for similarity with help of automated software tools.
- If you realize that you have made a mistake, you may retract your submission to any assignment at any time, no questions asked. Come to use before we come for you.
- If you need help, please contact us and we will help you.
	- We do not want you to feel any pressure to violate the Honor Code in order to succeed in this course.

# Poll Time

### Lecture Plan

- Introduction
- COMP201 Course Policies
- Unix and the Command Line
- Getting Started With C

#### What is Unix?

- Unix: a set of standards and tools commonly used in software development.
	- macOS and Linux are operating systems built on top of Unix
- You can navigate a Unix system using the command line ("terminal")
- Every Unix system works with the same tools and commands

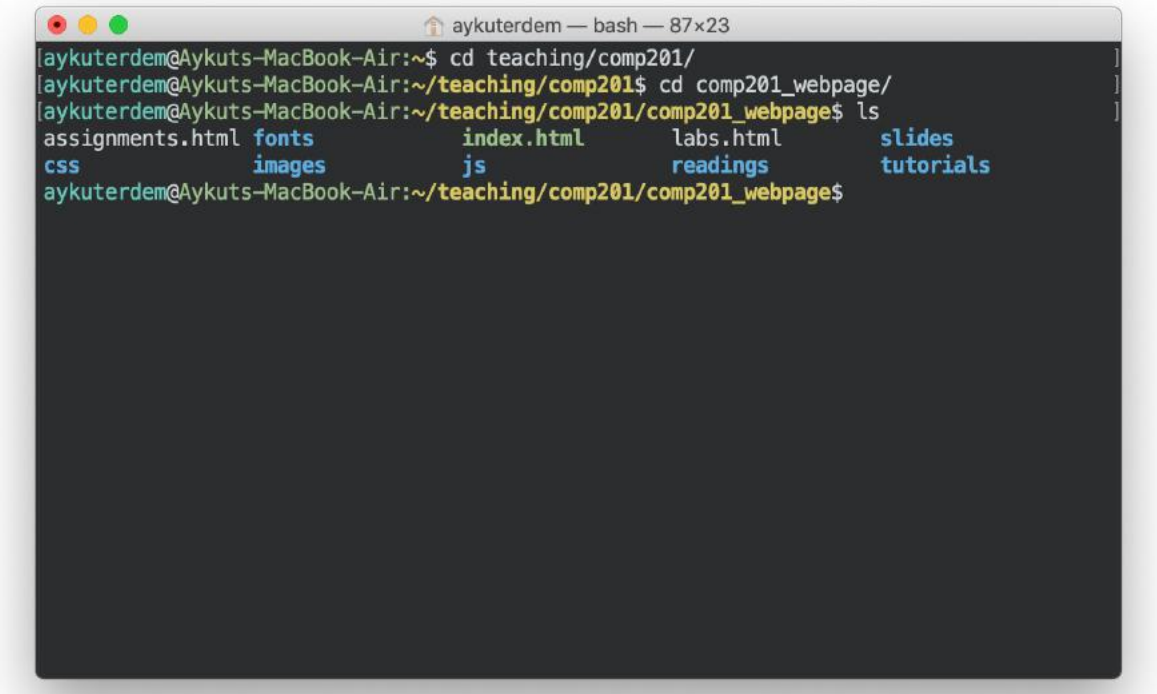

### What is the Command Line?

• The command-line is a text-based interface (i.e., terminal interface) to navigate a computer, instead of a Graphical User Interface (GUI).

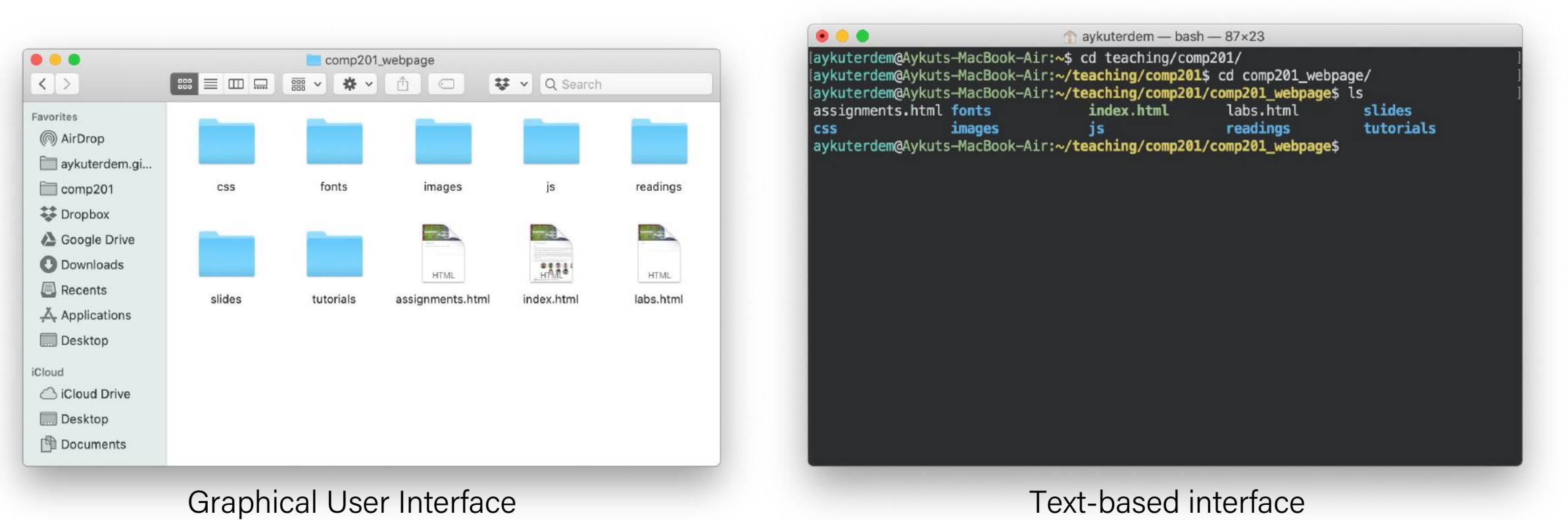

#### Command Line vs. GUI

Just like a GUI file explorer interface, a terminal interface:

- shows you a specific place on your computer at any given time.
- lets you go into folders and out of folders.
- lets you create new files and edit files.
- lets you execute programs.

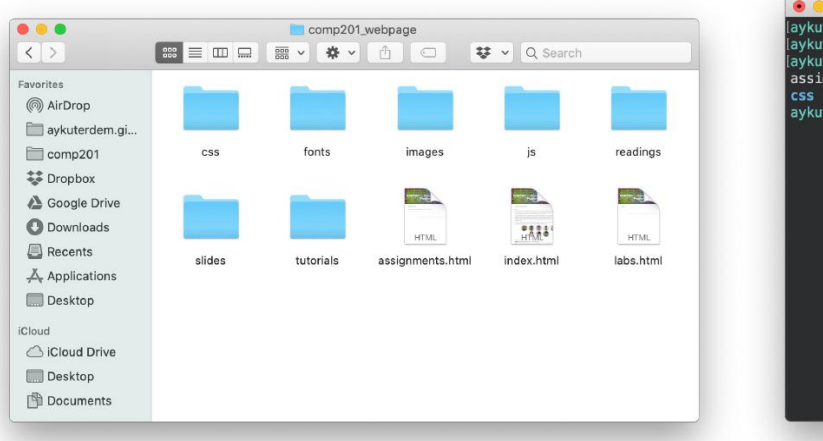

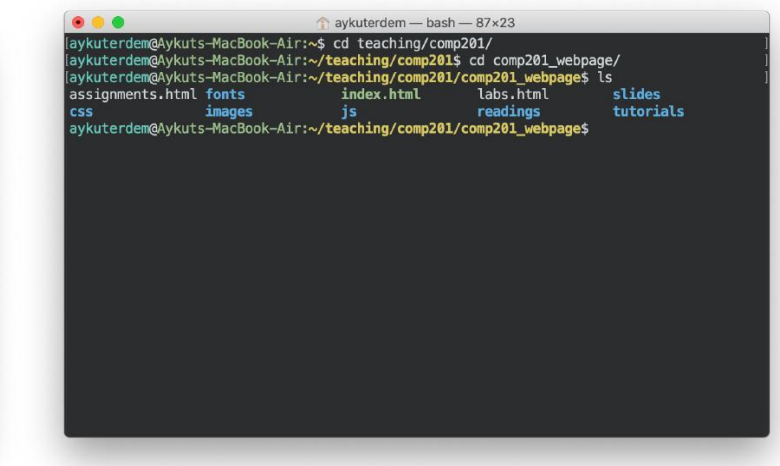

Graphical User Interface **Command-line interface** 

### Why Use Unix / the Command Line?

- You can navigate almost any device using the same tools and commands:
	- Servers
	- Laptops and desktops
	- Embedded devices (Raspberry Pi, etc.)
	- Mobile Devices (Android, etc.)
- Used frequently by software engineers:
	- Web development: running servers and web tools on servers
	- Machine learning: processing data on servers, running algorithms
	- Systems: writing operating systems, networking code and embedded software
	- Mobile Development: running tools, managing libraries
	- And more…
- We'll use Unix and the command line to implement and execute our programs.

#### Demo: Using Unix and the Command Line

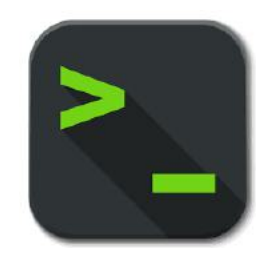

### Unix Commands Recap

- **cd** change directories (..)
- **ls** list directory contents
- **mkdir** make directory
- **emacs** open text editor
- **vi** open text editor
- **rm** remove file or folder
- **man** view manual pages

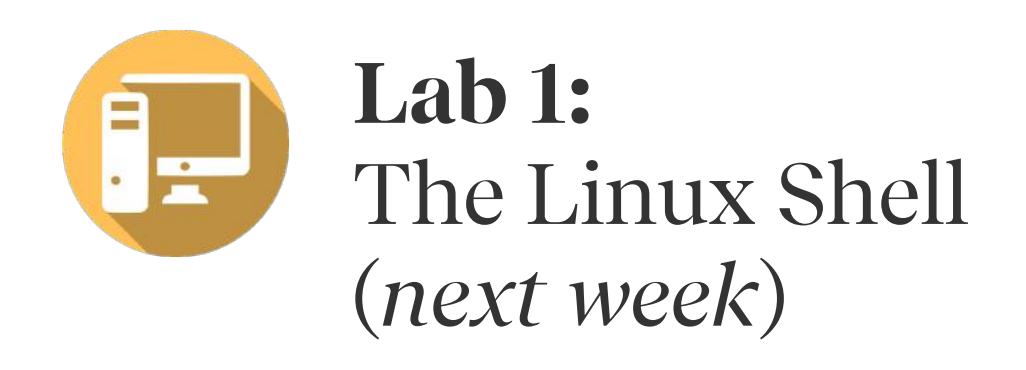

See the Resources page of the course website for more commands, and a complete reference.

### Learning Unix and the Command Line

- Using Unix and the command line can be intimidating at first:
	- It looks retro!
	- How do I know what to type?
- It's like learning a new language:
	- At first, you may have to constantly look things up (Resources page on course website!)
	- It's important to spend as much time as possible (during labs and assignments) building muscle memory with the tools

# Question Break!

#### Additional Reading 1

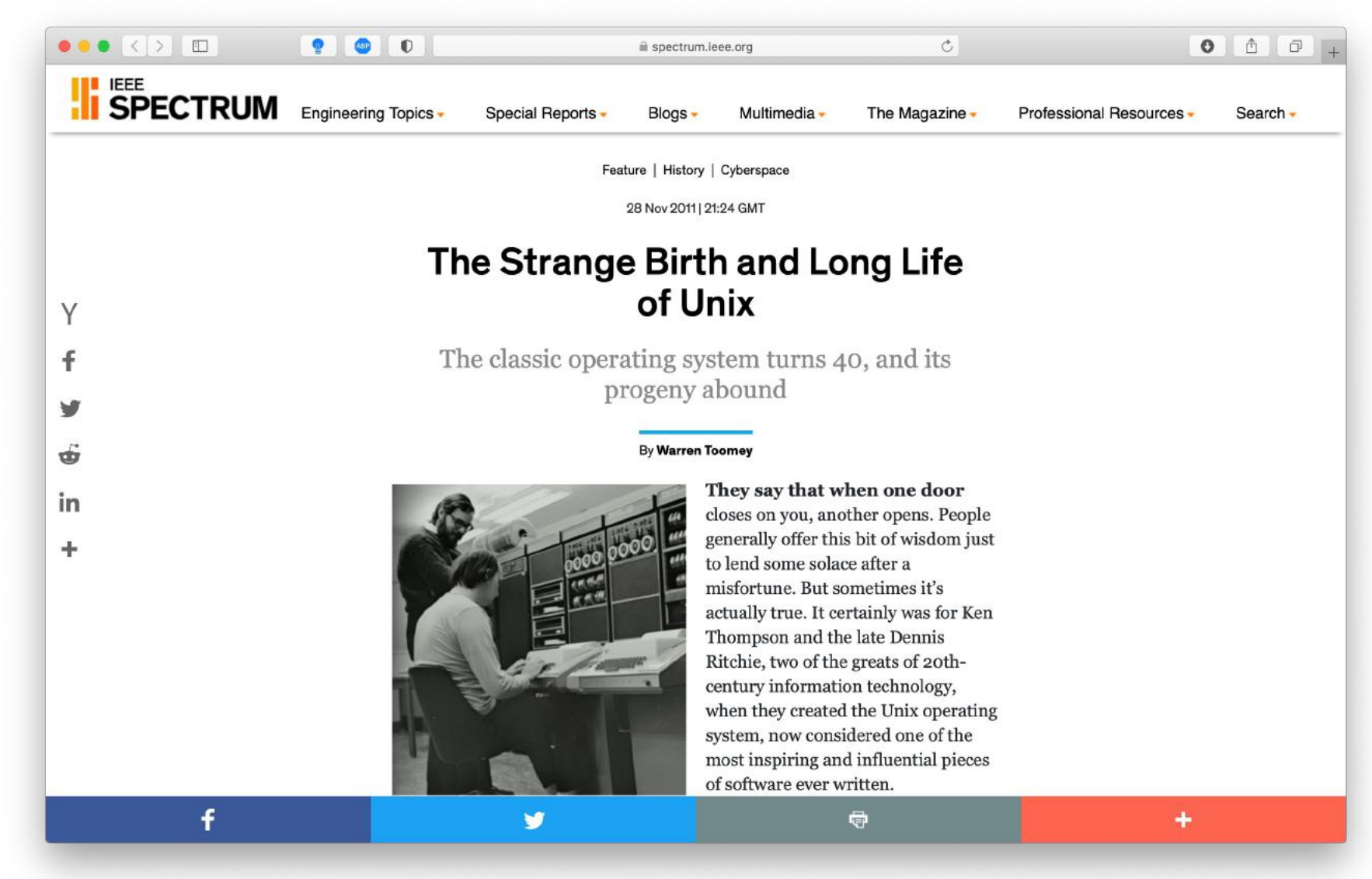

<https://spectrum.ieee.org/tech-history/cyberspace/the-strange-birth-and-long-life-of-unix>

### Lecture Plan

- Introduction
- COMP201 Course Policies
- Unix and the Command Line
- Getting Started With C

## The C Language

C was created around 1970 to make writing Unix and Unix tools easier.

- Part of the C/C++/Java family of languages (C++ and Java were created later)
- Design principles:
	- Small, simple abstractions of hardware
	- Minimalist aesthetic
	- Prioritizes efficiency and minimalism over safety and high-level abstractions

#### C vs. C++ and Java

#### They all share:

- Syntax
- Basic data types
- Arithmetic, relational, and logical operators

#### C doesn't have:

- More advanced features like operator overloading, default arguments, pass by reference, classes and objects, ADTs, etc.
- Extensive libraries (no graphics, networking, etc.) – this means not much to learn C!
- many compiler and runtime checks (this may cause security vulnerabilities!)

## Programming Language Philosophies

- C is procedural: you write functions, rather than define new variable types with classes and call methods on objects. C is small, fast and efficient.
- C++ is procedural, with objects: you write functions, and define new variable types with classes, and call methods on objects.
- Python is also procedural, but dynamically typed: you still write functions and call methods on objects, but the development process is very different.
- Java is object-oriented: virtually everything is an object, and everything you write needs to conform to the object-oriented design pattern.

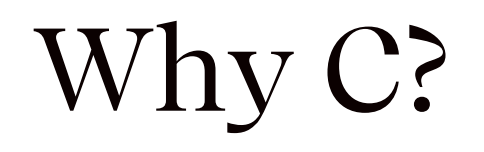

- Many tools (and even other languages, like Python!) are built with C.
- C is the language of choice for fast, highly efficient programs.
- C is popular for systems programming (operating systems, networking, etc.)
- C lets you work at a lower level to manipulate and understand the underlying system.

#### Programming Language Popularity

#### **TIOBE Programming Community Index**

Guess which one is the C language?

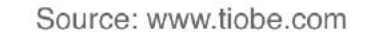

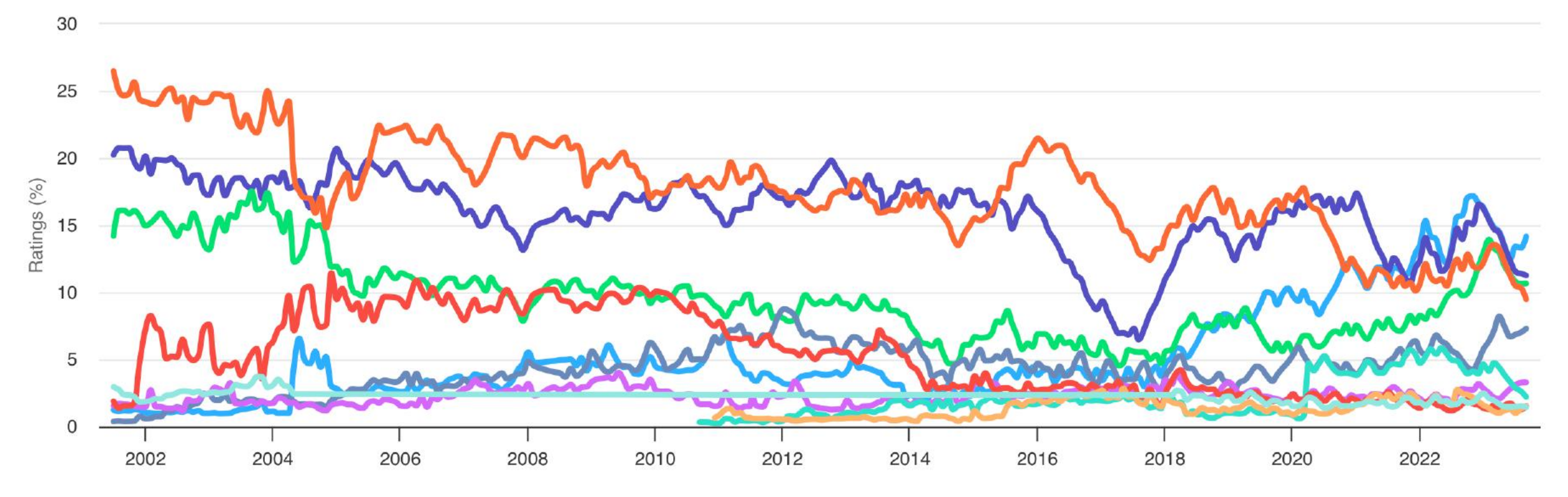

#### <https://www.tiobe.com/tiobe-index/>

#### Programming Language Popularity

#### **TIOBE Programming Community Index**

Guess which one is the C language?

Source: www.tiobe.com

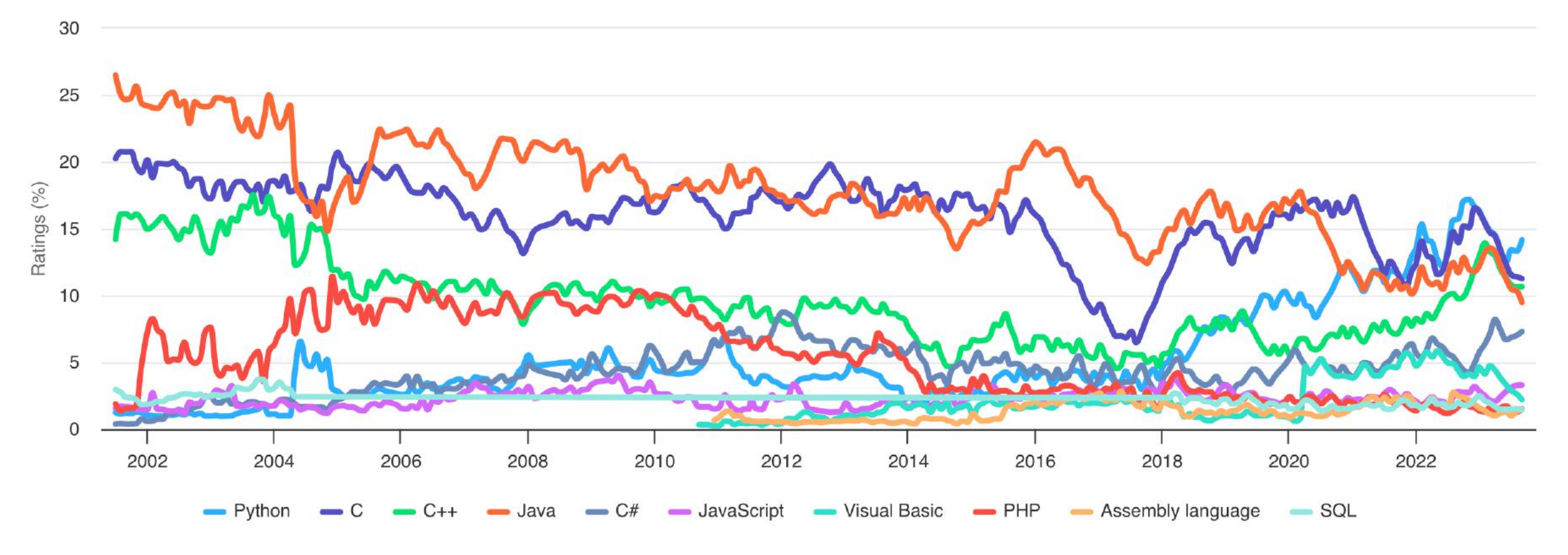

#### <https://www.tiobe.com/tiobe-index/>

#### Programming Language Popularity

#### **TIOBE Programming Community Index**

Source: www.tiobe.com

#### Guess which one is the C language?

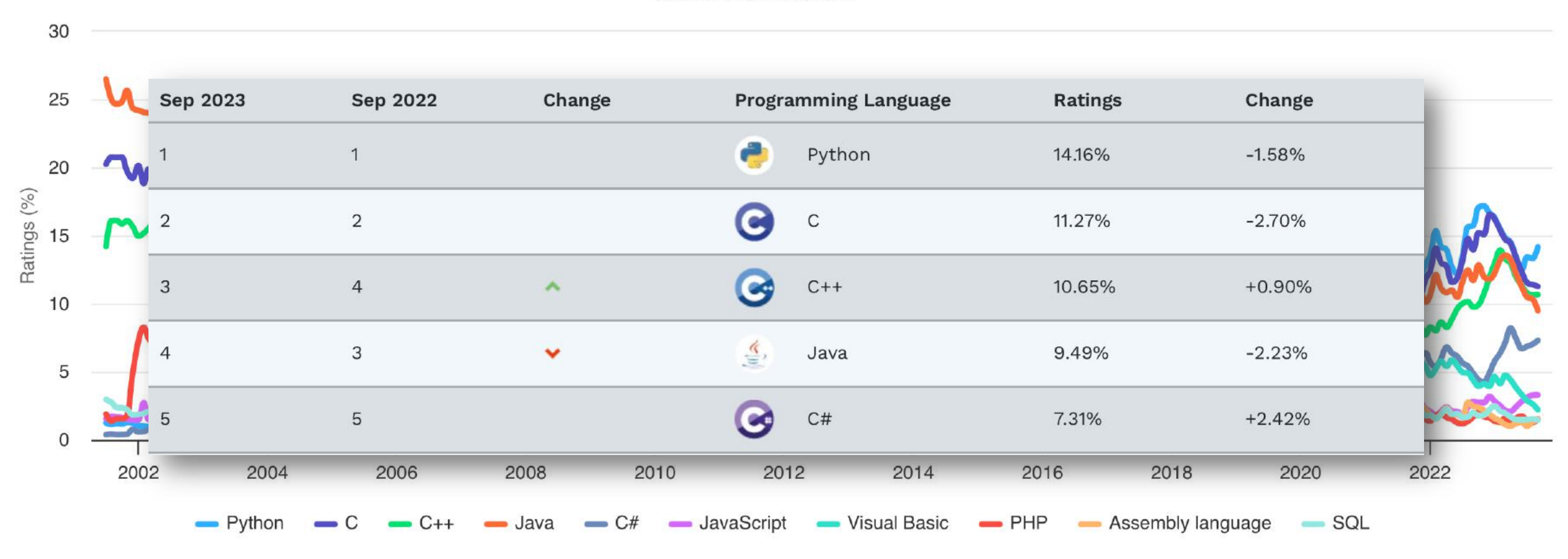

<https://www.tiobe.com/tiobe-index/>

/\*

```
* hello.c
```

```
* This program prints a welcome message
```
\* to the user.

\*/

#include <stdio.h> // for printf

```
int main(int argc, char *argv[]) {
    printf("Hello, world!\n");
   return 0;
```
/\*

#### \* **hello.c**

\* This program prints a welcome message \* to the user.

\*/

#include <stdio.h> // for printf

```
int main(int argc, char *argv[]) {
    printf("Hello, world!\n");
   return 0;
```
#### **Program comments**

You can write block or inline comments.

/\*

#### \* **hello.c**

\* This program prints a welcome message

\* to the user.

\*/

#include <stdio.h> // for printf

```
int main(int argc, char *argv[]) {
    printf("Hello, world!\n");
    return 0;
```
Import statements

C libraries are written with angle brackets. Local libraries have quotes: #include "lib.h"

/\*

#### \* **hello.c**

- \* This program prints a welcome message
- \* to the user.

```
*/
```
}

```
#include <stdio.h> // for printf
```

```
int main(int argc, char *argv[]) {
    printf("Hello, world!\n");
    return 0;
```
**main** function – entry point for the program Should always return an integer  $(0 = \text{success})$ 

#### /\*

#### \* **hello.c**

- \* This program prints a welcome message
- \* to the user.

```
*/
```
}

#include <stdio.h> // for printf

```
int main(int argc, char *argv[]) {
    printf("Hello, world!\n");
    return 0;
```
Main parameters – main takes two parameters, both relating to the command line arguments used to execute the program.

argc is the number of arguments in argv argy is an array of arguments (char  $*$  is C string)

/\*

#### \* **hello.c**

\* This program prints a welcome message

\* to the user.

```
*/
```
}

#include <stdio.h> // for printf

```
int main(int argc, char *argv[]) {
   printf("Hello, world!\n");
   return 0;
```
printf – prints output to the screen

#### Familiar Syntax

```
int x = 42 + 7 * -5; \frac{1}{x} variables, types
double pi = 3.14159;
char c = 'Q'; /* two comment styles */
for (int i = 0; i < 10; i++) { // for loops
   if (i % 2 == \theta) { \theta // if statements
      x += i;
   }
}
while (x > 0 && c == 'Q' || b) { // while loops, logic
   x = x / 2;
   if (x == 42) { return 0; }
}
binky(x, 17, c); \frac{1}{2} // function call
```
#### Boolean Variables

To declare Booleans, (e.g. **bool b =** \_\_\_\_), you must include **stdbool.h**:

```
#include <stdio.h> // for printf
#include <stdbool.h> // for bool
```

```
int main(int argc, char *argv[]) {
    bool x = 5 > 2 && binky(argc) > 0;
    if (x) {
       printf("Hello, world!\n");
    } else {
       printf("Howdy, world!\n");
    }
    return 0;
}
```
#### Boolean Expressions

C treats a nonzero value as true, and a zero value as false:

```
#include <stdio.h>
```

```
int main(int argc, char *argv[]) {
    int x = 5;
    if (x) \{ \} \sqrt{} true
       printf("Hello, world!\n");
    } else {
       printf("Howdy, world!\n");
    }
    return 0;
```
#### Console Output: printf

printf(*text, arg1, arg2, arg3);*

```
// Example
char *classPrefix = "COMP";
int classNumber = 201;
printf("You are in %s%d", classPrefix, classNumber); // You are in COMP201
```
printf makes it easy to print out the values of variables or expressions.

If you include *placeholders* in your printed text, printf will replace each placeholder *in order* with the values of the parameters passed after the text.

%s (string) %d (integer) %f (double)

### Additional Reading 2

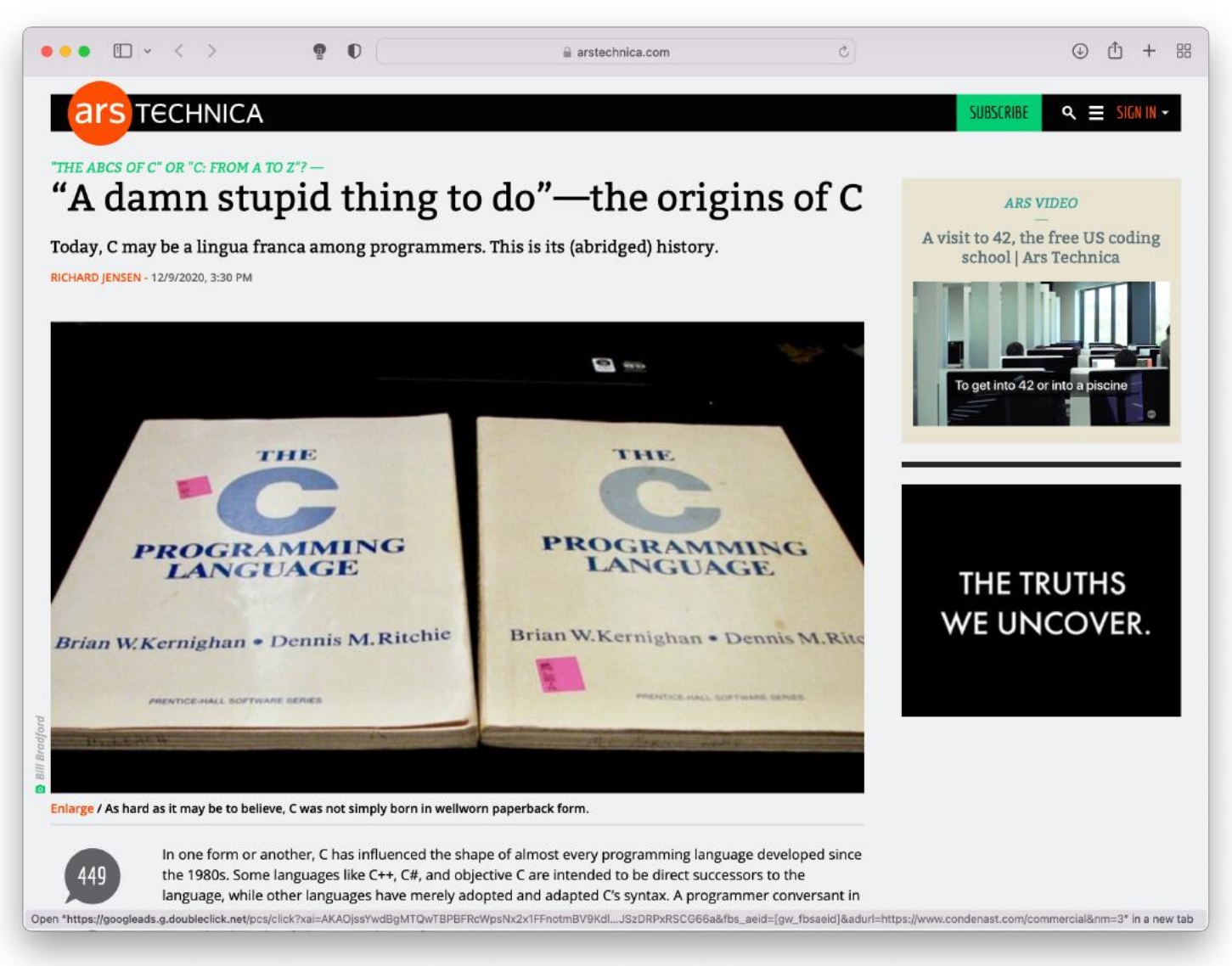

<https://arstechnica.com/features/2020/12/a-damn-stupid-thing-to-do-the-origins-of-c/>

# Question Break!

## Writing, Debugging and Compiling

We will use:

- the vi/emacs text editor to write our C programs
- the make tool to compile our C programs
- the gdb debugger to debug our programs
- the valgrind tools to debug memory errors and measure program efficiency

# Demo: Compiling And Running A C Program

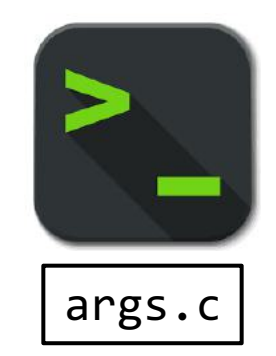

### Working On C Programs Recap

- ssh remotely log in to linuxpool computers (*later*)
- Vi/Emacs text editor to write and edit C programs
	- Use the mouse to position cursor, scroll, and highlight text
	- :w / Ctl-x Ctl-s to save, :q / Ctl-x Ctl-c to quit
- make compile program using provided Makefile
- ./myprogram run executable program (optionally with arguments)
- make clean remove executables and other compiler files
- Lecture codes are accessible at course webpage

#### Recap

- COMP201 is a programming class, which uses C to teach you about what goes on under the hood of programming languages and software.
- We'll use Unix and command line tools to write, debug and run our programs.
- Please regularly visit the course website, <https://aykuterdem.github.io/classes/comp201.f23> and follow the announcements on Blackboard.
- We're looking forward to an exciting semester!

Next time: *How a computer represents integer numbers? What are the limitations?*

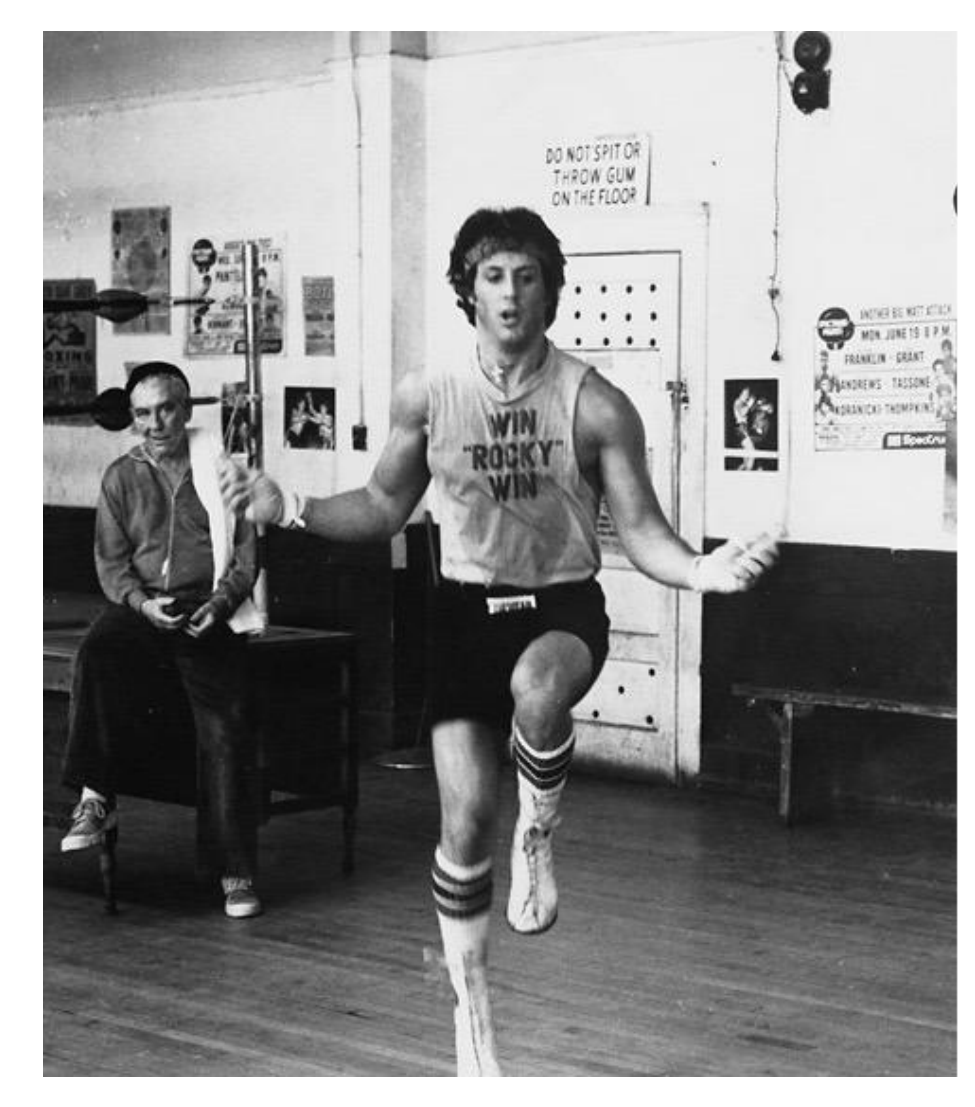